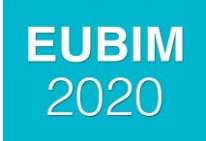

# **ESPACIO-TIEMPO EN BIM: RECONSTRUCCIÓN Y OPTIMIZACION DE UNA SERIE DE MARQUESINAS DE HORMIGÓN**

#### **Ramírez, Carolina<sup>1</sup> ; Guadalupe, Rafael<sup>2</sup> y Valderrama, Fernándo<sup>3</sup> .**

1: CRa, Madrid, España. e-mail: info@carolinaramirez.com, web: [http://w](http://www.uclm.es/)ww.CarolinaRamirez.es

2: Departamento de Ingeniería Topográfica y Cartografía, Universidad Politécnica de Madrid, Madrid,

España.

e-mail: [rafael.guadalupe@upm.es,](mailto:nelia.valverde@uclm.es) web: [http://](http://www.uclm.es/) www.geo.upm.es

3: RIB Spain, Madrid, España. e-mail: [fernando.valderrama@rib-software.es,](mailto:fernando.valderrama@rib-software.es) web: [https://www.rib-software.es](https://www.rib-software.es/)

# *Abstract*

- *Space-time diagrams or Line-of-balance lines are a very powerful tool to optimize the execution of serial elements.*
- *The paper is based on an article published in Revista de Obras Públicas that describes the execution of a set of nine prestressed concrete canopies for a motorcycle car park at the Escuela de Caminos de Madrid, already disappeared.*
- The first target is the virtual reconstruction in the form of a BIM model, accurate geometric and *constructively, based on published data. Next, the estimated budget of the model is obtained,*  base of all the subsequent treatment. This cost estimate becomes a conventional bar chart *schedule, following the original work plan. Analyzing the decisions made in the real execution on the use of auxiliary means and other resources, the diagram is transformed into a space-time graph (LOB). Alternatives are generated and 4D animations of the most interesting cases are provided, as well as the temporal evolution of the cost and the resources used.*
- *The example can be used as the basis for the training of students in BIM 3D, 5D and 4D, since it is fully documented.*

*Keywords: Space-time, LOB, BIM 4D, optimization, scheduling.*

#### *Resumen*

- *Los diagramas de espacio-tiempo o líneas de equilibrio son una herramienta muy potente para optimizar la ejecución de elementos seriados.*
- *La comunicación se basa en un artículo publicado en la Revista de Obras Públicas que describe la ejecución de un conjunto de nueve marquesinas de hormigón pretensado para un aparcamiento de motos en la Escuela de Caminos de Madrid, actualmente desaparecidas.*
- *El primer objetivo es la reconstrucción virtual en forma de modelo BIM, rigurosa geométrica y constructivamente, a partir de los datos publicados. A continuación, se obtiene el presupuesto estimado del modelo, base de todo el tratamiento posterior. Este presupuesto se convierte en una planificación convencional de diagrama de barras, siguiendo el plan de obra original. Analizando las decisiones tomadas en la ejecución real sobre el uso de medios auxiliares y otros recursos el diagrama se transforma en un gráfico de espacio-tiempo. Se generan*

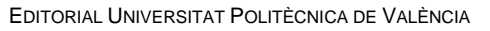

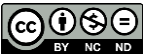

*alternativas y se proporcionan animaciones 4D de los casos más interesantes, así como la evolución temporal del coste y de los recursos utilizados.*

*El ejemplo puede usarse como base de la formación de alumnos en BIM 3D, 5D y 4D, ya que se encuentra completamente documentado.*

*Palabras clave: Espacio-tiempo, BIM 4D, optimización, planificación.*

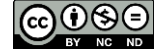

# **Introducción**

La implantación de la metodología BIM está dando lugar a un inesperado impulso a la planificación. Esto se debe a dos razones. Por una parte, el atractivo de las animaciones 4D, es decir, la posibilidad de utilizar la planificación, aunque no sea constructivamente correcta, para generar una película de la ejecución. Por otra parte, la existencia de muchos más datos de los accesibles con los medios tradicionales, como la caracterización tipológica de los elementos del proyecto y su precisa ubicación espacial, que facilitan mucho la generación de la planificación. Al mismo tiempo, los programas informáticos que gestionan costes y tiempos y que son capaces de interactuar con los modelos permiten que muchos profesionales que provienen de otras áreas, como el mundo del presupuesto, se planteen también realizar la planificación del proyecto.

Este impulso ha potenciado la difusión del modelo de planificación conocido como líneas de espacio-tiempo, diagramas ET o LOB ("Lines-Of-Balance"), "líneas de equilibrio", mal traducido a veces como "líneas de balance". Este sistema, que proviene del antiquísimo sistema de representación del tráfico ferroviario en líneas de vía única (Tufte, 1992) y que se ha utilizado en edificación en tiempos tan remotos como la construcción del Empire State Building, es fundamental en obras lineales, donde no existe una discretización en tajos como tal.

En la actualidad empieza a utilizarse también en todo tipo de edificación, no sólo en edificios de gran altura, que se pueden asimilar a una obra lineal, ya que en general el espacio es siempre un recurso crítico. Además, permite visualizar de manera muy explícita la interferencia entre los recursos.

Nos encontramos por tanto en una nueva confluencia: un modelo, un coste, una planificación tradicional, un diagrama ET, una animación.

## **Objetivo**

La Revista de Obras Públicas publica un artículo (Soto Burgos y Mejón Zarraluqui, 1955) que describe la construcción de un cobertizo de hormigón pretensado para aparcamiento de motos en la Escuela de Caminos de la Universidad Politécnica de Madrid. Al igual que una publicación anterior sobre una obra del arquitecto José Antonio Coderch, que ha dado lugar a una comunicación en este mismo congreso EUBIM en 2017 y otras publicaciones de los mismos autores (Valderrama y otros, 2017), en apenas cuatro páginas se describen las marquesinas con tanto detalle que es posible reconstruirlas no sólo geométricamente, sino en cuanto a su proceso de ejecución.

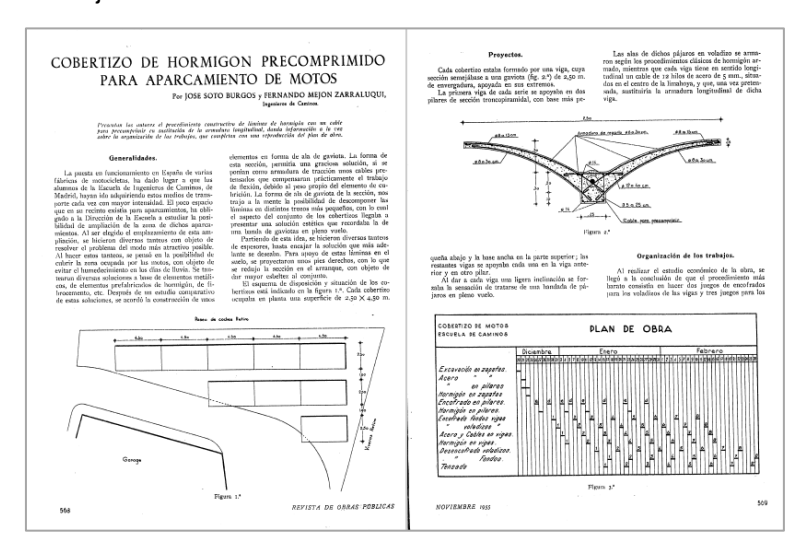

*Fig. 1 Artículo original en la Revista de Obras Públicas, páginas 1 y 2*

Esto es debido a que una de las imágenes es precisamente un diagrama de espacio-tiempo en el que se especifica con gran eficacia gráfica el día en que se ejecuta cada operación en cada una de las

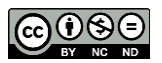

marquesinas, como se muestra en la figura 2, página derecha. La existencia de este inusual diagrama es la que sirve de inspiración para esta comunicación.

Los objetivos son, por tanto, reconstruir en lo posible este proceso de ejecución, planteando:

- Un modelo 3D geométrico riguroso y completo
- Un modelo de coste 5D basado en el modelo 3D
- Una planificación tradicional en diagrama de barras basada en el modelo de coste
- Una animación 4D basada en el diagrama de barras
- Un diagrama ET basado en el diagrama de barras

Todo ello, manteniendo la integración entre el modelo y los sistemas de información utilizados, con el mayor automatismo que sea posible en los distintos procesos, y teniendo como objetivo final validar si la planificación publicada es o no viable con los parámetros y condiciones publicados en el artículo de referencia. Y, en su caso, la realización de las correcciones necesarias para que el proceso sea practicable.

De los posibles escenarios y perfiles de los profesionales se ha elegido el de dos papeles, un modelador independiente y un responsable de coste y plan, que se comunican en momentos puntuales y aceptando como mucho dos o tres versiones del modelo. Este escenario es más realista que el de un modelador omnisciente, donde cada cambio necesario para simplificar el proceso se realiza sobre el modelo de manera continua.

# **El modelo**

Cabe destacar la importancia de tener bien definidos previamente tanto los usos deseados para el modelo como el protocolo de comunicación entre el modelador, el responsable del coste y el de la planificación. Es una gran ayuda para el proceso posterior que se modelen los objetos en la forma en que son necesarios y, por tanto, el modelador debe estar implicado desde el principio en lo que se quiere conseguir.

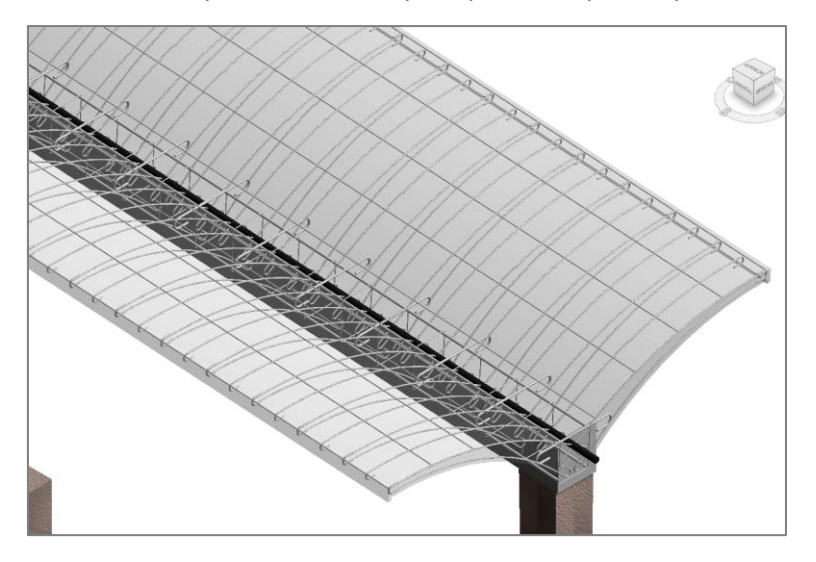

*Fig. 2 Modelo. Detalle sin medios auxiliares*

Por ejemplo:

- El terreno no se modela ni en su estado anterior ni después de la excavación.
- La cimentación y la urbanización se modelan con sencillez.
- Se requiere modelar los encofrados. No sería necesario desde el punto de vista del coste, tal y como se analiza en edificación, ya que no se presupuestan los medios auxiliares. Sin embargo, son necesarios para la planificación de la ejecución y para el análisis de los recursos, así como para la animación. En este caso, hacen falta tres encofrados distintos: soportes, vigas y marquesinas, con sus apeos.

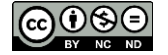

- En cuanto a las armaduras, no se incluyen las de soportes, que no están definidas geométricamente ni influyen en la planificación, pero sí las vigas y marquesinas, más por su interés estructural y por la valoración exacta que por su necesidad estricta en la planificación.
- Se modela el hormigón en soportes y por conveniencia del modelado, en vigas y en marquesinas, aunque estos dos últimos son el mismo desde el punto de vista del coste y de la planificación.
- Se ha modelado también el cable de tensado, aunque en la planificación se usará para representar el momento del tensado, no de su instalación.

Un punto especial es la numeración o zonificación, que debe ser lo más adecuada posible al objetivo deseado. En este caso, la ejecución de las marquesinas se realiza en el sentido creciente de la ligera pendiente del solar, de manera que cada viga apoya en la anterior. Este cambio se realizó en una versión del modelo.

Otro aspecto es la diferencia entre las marquesinas extremas de cada serie, que requieren la existencia previa de dos soportes, y todas las demás, que sólo necesitan uno, de forma que la numeración debe elegir entre vanos o soportes y diferenciar por series. En este caso se han elegido los vanos, numerados de 1 a 9, en congruencia con el plan publicado. De esta forma hay menos actividades para planificar, pero hay que recordar que el grupo inicial de cada serie es diferente, por lo que al final se ha optado por recodificar en el modelo de coste y plan indicando la serie y el orden dentro de la misma "A01", "A02", "B01", C01"... Pero hay que recordar que el primero de cada grupo requiere el doble de encofrados y mano de obra en soportes.

Otro aspecto que surgió durante al proceso es que un material transparente para el hormigón puede ser muy útil para visualizar las armaduras.

#### **Modelo de coste**

La generación del presupuesto resulta casi automática, ya que los diferentes objetos del modelo se identifican directamente con las unidades de obra necesarias.

|                | Código       |                | NatC Resumen                        | CanPres Ud SumaN SumaL PeriHor SupHor SupVertTot Volumen |        |        |        |        |                |        |
|----------------|--------------|----------------|-------------------------------------|----------------------------------------------------------|--------|--------|--------|--------|----------------|--------|
|                | <b>Revit</b> | 理              | <b>MARQUESINAS DE GAVIOTAS</b>      |                                                          |        |        |        |        | $\overline{a}$ |        |
| 1              | 2001300      |                | Cimentación estructural             |                                                          |        |        |        |        | $\Omega$       |        |
|                | 1.1 165666   | $\bullet$      | Zapata-Rectangular - ZAPATA - 10007 | $7,80 \, m3$                                             | 12.00  | 14,40  | 57,60  | 17,28  | 25,92          | 7.78   |
| $\overline{c}$ | 2001320      |                | Armazón estructural                 |                                                          |        |        |        |        | $\overline{0}$ |        |
|                | 2.1 194275   | $\Box$         | VOLADIZOS - ENCOFRADO - 10008       | 86.58 m                                                  | 36,00  | 86.58  | 335.16 | 194,81 | 211,15         | 122,73 |
|                | 2.2 193120   | $\blacksquare$ | VIGA - ENCOFRADO - 10008            | 43.10 m                                                  | 9,00   | 43.10  | 90.70  | 10.78  | 9,07           | 1,08   |
|                | 23 169173    | $\blacksquare$ | Marguesinas - GAVIOTA - 10008       | 86.40 m                                                  | 18.00  | 86.40  | 253.80 | 194.40 | 159,89         | 122,47 |
|                | 2.4 10326    | ø              | Hormigón-Viga - VIGA - 10008        | 43.11 m                                                  | 9,00   | 43.11  | 90.72  | 10.78  | 27,22          | 3,23   |
| $+3$           | 2009000      |                | Armadura estructural                |                                                          |        |        |        |        | $\Omega$       |        |
| $-4$           | 2001330      |                | <b>Pilares estructurales</b>        |                                                          |        |        |        |        | $\Omega$       |        |
|                | 4.1 165093   | $\blacksquare$ | Hormigón - PILARES - 100010         | 1.38 <sub>m3</sub>                                       | 12,00  | 31,20  | 67,20  | 6.24   | 13,44          | 7,25   |
|                | 4.2 181009   | $\bullet$      | PILAR - ENCOFRADO - 100010          | 0.96 <sub>mm3</sub>                                      | 12.00  | 31,20  | 67.20  | 6.24   | 13,44          | 1,25   |
| $-5$           | 2000032      |                | <b>Suelos</b>                       |                                                          |        |        |        |        | $\overline{0}$ |        |
|                | 5.1.213925   | $\blacksquare$ | Suelo - TABI ON - 100015            | 98.28 m2                                                 | 36.00  | 75.60  | 244,80 | 98.28  | 9,79           | 3,93   |
|                | 5.2 16272    | $\blacksquare$ | Suelo - Acera - 100015              | 240.68 m2                                                | 2.00   | 45.89  | 140,74 | 615.50 | 4,22           | 18.46  |
|                | 5.3 16273    | $\blacksquare$ | Suelo - Solera - 8 cm - 100015      | 627,00 m2                                                | 7,00   | 33.00  | 104.00 | 627,00 | 8,32           | 50,16  |
| 6              | 2000011      |                | <b>Muros</b>                        |                                                          |        |        |        |        | $\Omega$       |        |
|                | 6.1 214262   | ø              | Muro corting - APEOS - 100016       | 381.42 m2                                                | 108.00 | 140.40 | 496.80 | 140.40 | 1.073,09       | 303,26 |
| $\overline{7}$ | 2008132      |                | <b>Tubos</b>                        |                                                          |        |        |        |        | $\Omega$       |        |
|                | 7.1 112217   | $\overline{a}$ | Tubo sin uniones - Tubo - 100038    | 43.29 m                                                  | 9,00   | 43,29  | 172,98 | 207,79 | 5.19           | 6,23   |

*Fig. 3 Mediciones obtenidas directamente, con criterios de medición principal y alternativos*

En obra pública es más habitual que los encofrados y cimbras que sean específicos para el proyecto se presupuesten como costes directos, si bien en este caso hay que esperar a la planificación para conocer el número de recursos que finalmente sean necesarios.

Criterios de medición

- Zapatas, vigas y soportes por el producto de sus dimensiones rectangulares
- Marquesinas en volumen de hormigón
- Armaduras por peso, excepto cable de tensado, por unidad instalada y tensada
- Urbanización por superficie

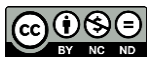

En cuanto a los encofrados, si se presupuestan por separado, dependen de las decisiones tomadas en la planificación:

- Encofrados de soportes por superficie vertical, contando el número de unidades y puestas necesarias, no descritas en la planificación.
- Apeos y encofrado de vigas por unidad, tres según planificación, con tres puestas.
- Apeos y encofrado de marquesinas por unidad, dos según planificación, una con cinco y otra con cuatro puestas.

La publicación no describe las cantidades ni los precios, por lo que no es posible comprobar este aspecto del proyecto.

#### **Planificación**

Para comprobar el sistema tradicional, se ha realizado una planificación mediante Microsoft Project, cuyos resultados no se presentan en esta publicación. Se han creado las actividades necesarias, separadas por oficios y espacios, y se han dado de alta los enlaces adecuados entre ellos. Para obtener el diagrama de espacio-tiemplo se ha utilizado el programa GraphicsSchedule, que funciona en una hoja Excel en la que previamente se han copiado las fechas calculadas con Microsfot Project. Para visualizar la planificación en el modelo, en este caso, habría que trasferir la planificación a otros programas, como Synchro o NavisWorks, y enlazar las actividades con el modelo.

Alternativamente, la planificación puede partir del presupuesto ya obtenido del modelo, un proceso mucho más integrado en la metodología BIM, que se ha realizado con Presto. Las actividades necesarias se generan dividiendo las unidades de obra en función de los espacios de sus líneas de medición, que ya están asociadas a ellas automáticamente. Para identificar mejor los conceptos, las actividades de la planificación que no son unidades de obra se denominan "tareas" en Presto. Por ejemplo, la unidad de obra de encofrado de pilares se separa en nueve tareas; las que corresponden a cada cabecera de serie tienen dos soportes.

|                |     |        | Código            |                 | NatC II Resumen                     | <b>DurTot</b> | 1 dic '18 | 7 ene '19          |
|----------------|-----|--------|-------------------|-----------------|-------------------------------------|---------------|-----------|--------------------|
|                |     |        |                   |                 |                                     |               |           | MX JV SD IMX JV SD |
| 1/0            |     |        | <b>Revit</b><br>缰 |                 | <b>MAROUESINAS DE GAVIOTAS</b>      |               |           |                    |
| 2/1            | - 1 |        | 2001300           | $\circledcirc$  | Cimentación estructural             |               |           |                    |
| 3/2            |     | 7.7    | 165666            | $\blacksquare$  | Zapata-Rectangular - ZAPATA - 10007 | 5             |           |                    |
| 4/1            |     | 2      | 2001330           | $\sqrt{a}$      | <b>Pilares estructurales</b>        |               |           |                    |
| 5/2            |     | $-2.1$ | 181009            | $\Box$          | PILAR - FNCOFRADO - 100010          |               |           |                    |
| 6/3            |     | 2.1.1  | 181009 01         | F               | PILAR - ENCOFRADO - 100010: A01     |               |           |                    |
| 7/3            |     | 2.1.2  | 181009 02         | $\overline{50}$ | PILAR - ENCOFRADO - 100010: A02     |               |           |                    |
| 8/3            |     | 2.1.3  | 181009 03         | F               | PILAR - ENCOFRADO - 100010: A03     |               |           |                    |
| 9/3            |     | 2.1.4  | 181009 04         | Fo              | PILAR - ENCOFRADO - 100010: A04     |               |           |                    |
| 10/3           |     | 2.1.5  | 181009 05         | Fo              | PILAR - ENCOFRADO - 100010: A05     |               |           |                    |
| 11/3           |     | 2.1.6  | 181009 06         | $\overline{50}$ | PILAR - ENCOFRADO - 100010: B01     |               |           |                    |
| 12/3           |     | 2.1.7  | 181009 07         | Fo              | PILAR - ENCOFRADO - 100010: B02     |               |           |                    |
| 13/3           |     | 2.1.8  | 181009 08         | F               | PILAR - ENCOFRADO - 100010: B03     |               |           |                    |
| 14/3           |     | 2.1.9  | 181009 09         | Fo              | PILAR - ENCOFRADO - 100010: C01     |               |           |                    |
| 15/2           |     | $-2.2$ | 165093            | $\Box$          | Hormigón - PILARES - 100010         | 5             |           |                    |
| 16/3           |     | 2.2.1  | 165093 01         | Fo              | Hormigón - PILARES - 100010: A01    |               |           |                    |
| $17/3$ $\cdot$ |     | 2.2.2  | 165093 02         | $\overline{50}$ | Hormigón - PILARES - 100010: A02    |               |           |                    |
| 18/3           |     | 2.2.3  | 165093 03         | Fo              | Hormigón - PILARES - 100010: A03    |               |           |                    |

*Fig. 4 Unidades de obra desglosadas en tareas por espacios, antes de crear los enlaces*

Para facilitar la visualización, las tareas se adentran bajo cada unidad de obra respectiva y se convierten éstas en actividades de tipo resumen, de forma que pueden plegarse y desplegarse en el diagrama.

Las unidades de obra que se ejecutan en una sola actividad, como las diferentes armaduras de cada marquesina, se fusionan primero en una actividad común para todo el proyecto y después se separan por espacios.

Las actividades de desmontaje se crean duplicando las actividades de montaje correspondientes.

Las actividades y las unidades de obra permanecen enlazadas a través de sus líneas de medición, de forma que cada elemento pertenece a una partida, de la que toma el precio, y a una actividad, de la que toma el

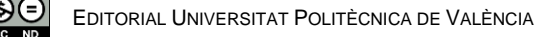

tiempo. Esta estructura matricial permite combinar costes y plazos al mismo tiempo que se mantiene la relación de unidades de obra y actividades con los elementos del modelo.

Las líneas de medición de los encofrados de vigas y de marquesinas se han coloreado según el recurso que van a utilizar en la planificación prevista, alternando tres y dos colores, respectivamente, para facilitar la creación posterior de los enlaces y su uso en la animación 4D. El resto de los elementos mantienen el color del espacio, que es el número de marquesina.

Todas las operaciones de montaje y desmontaje duran un día, como de describe la publicación. Se asigna una duración de dos días al hormigonado de soportes, ya que en ese plazo se retiran los encofrados, y de siete al hormigonado de marquesinas, para que incluya el fraguado y se enlace por detrás el desencofrado de los voladizos.

## **Secuenciación**

Antes de crear los enlaces y para mayor comodidad se reordena el presupuesto de forma que las actividades aparezcan en el orden de ejecución previsto.

Hay dos tipos de enlaces, los llamados duros y blandos:

- Los enlaces duros corresponden a la lógica de la construcción, como el hormigonado después de instalar la armadura
- Los enlaces blandos son opcionales y dependen de las decisiones de ejecución, como el número de recursos de que se dispone

Se crean primero los enlaces duros que corresponden, siempre encadenando elementos del mismo espacio, a:

- Encofrado y hormigonado de pilares
- Hormigonado de pilares y desencofrado
- Encofrado de marquesinas y armado
- Armado de marquesinas y hormigonado
- Hormigonado de marquesinas y desmontaje de encofrado
- Hormigonado de marquesinas y tensado de cable, con dos días de solape
- Tensado de cable y desencofrado de viga

De la publicación se deducen también enlaces secuenciales entre el desencofrado de soportes y el encofrado de las vigas a que corresponden, y entre el encofrado de una viga y el de su marquesina, que no siendo estrictamente constructivos merece la pena poner también como fijos.

Cada uno de estos grupos de enlaces se crea de una sola vez, ya que Presto puede enlazar series de actividades entre sí alternando los espacios, es decir, la primera de un espacio con la primera del segundo espacio, la segunda con la segunda, etc., siempre que estén adecuadamente numerados, como es el caso.

Tras la creación de los enlaces duros se obtiene una planificación que es constructivamente es viable si se dispusiera de un número ilimitado de recursos. Nada impide ejecutar todos los soportes al tiempo si se dispone de encofrados y operarios suficientes.

Viene dado por los datos de la publicación el uso de tres juegos de encofrados de vigas y dos de marquesinas. Cada juego es necesario desde el inicio de su montaje hasta el final del desmontaje, por lo que se enlazan alternativamente estas actividades, es decir, el desmontaje del primer encofrado de viga enlaza con el montaje del encofrado número 4 y el del primer apeo de marquesinas al montaje del tercero.

En el campo "Nota" de cada enlace se ha indicado el motivo, por ejemplo, "3 encofrados", de forma que se pueda planificar fácilmente otro escenario eliminando sólo estos enlaces.

El número de juegos de encofrados de pilares, por lo que no se restringen. Las marquesinas dos y tres se iniciaron con un decalaje de cinco días. Las fechas corresponden al final de 1954 y principio de 1955, la

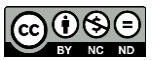

época de la ejecución real, por lo que se han utilizado los años 2021 y 2022, que son idénticos en festivos y laborables. Con estas condiciones se ha reconstruido el plan de obra publicado, con el resultado siguiente.

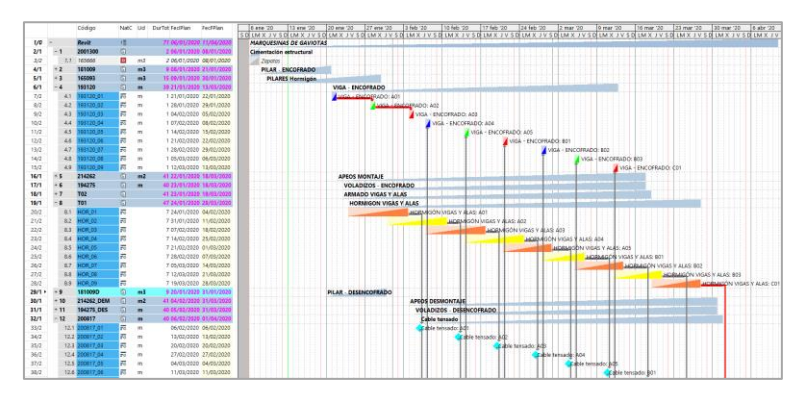

*Fig. 5 Diagrama de barras sin condicionar por la cuadrilla (fragmento)*

La publicación informa de que se realizó todo el proyecto con una sola cuadrilla de montadores, excepto las tareas de armado y hormigonado. Por tanto, es necesario enlazar las distintas actividades de la cuadrilla entre sí para evitar que se solapen, pero no existe un orden automático a priori.

Es aquí donde el diagrama de espacio-tiempo resulta una ayuda imprescindible.

# **El diagrama ET**

Presto genera el diagrama de espacio-tiempo automáticamente a partir del diagrama de barras y de la asignación de las actividades a cada espacio, que ya proviene del modelo. Sólo es necesario definir los grafismos de cada actividad más convenientes para visualizar bien los usos de los recursos y tomar decisiones. En este ejemplo se han definido de la siguiente manera:

- El hormigonado y el fraguado son rectángulos transparentes
- Las actividades de montaje y desmontaje son líneas ascendentes y descendentes, respectivamente
- Los segmentos que corresponden a vigas y marquesinas tienen tres y dos colores, respectivamente, para indicar el juego de encofrado que utilizan en cada momento.

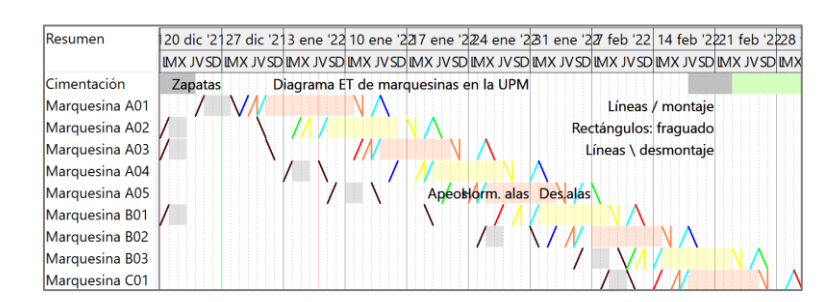

*Fig. 6 Diagrama de espacio-tiempo de la planificación inicial*

Como es de esperar, no se producen interferencias entre los encofrados. Con dos juegos de encofrados de marquesinas, el camino crítico pasa por ellos. El tiempo de ciclo es de diez días, uno de montaje, uno de armado, siete de fraguado y uno de desmontaje, por lo que el tiempo total mínimo para la ejecución del proyecto es de 62 días, diez días por cinco, más ocho hasta que se monta la primera y cuatro al final para el tensado y desmontaje de la última viga. Ese tiempo es exactamente el que figura en la planificación publicada, si añadimos cinco días para incluir el final de la marquesina número nueve, que no figura en el plan, lo cual hace suponer los autores encajaron la planificación en el tiempo mínimo del ciclo.

El diagrama de espacio tiempo permite ahora analizar con facilidad la ocupación de la cuadrilla. Al principio de la ejecución resulta fácil distribuir el trabajo, enlazando las distintas actividades de la cuadrilla entre sí para que ejecuten una sola tarea cada día. Los operarios montan tan pronto como pueden todo lo necesario

EDITORIAL UNIVERSITAT POLITÈCNICA DE VALÈNCIA

para ejecutar la primera marquesina y rellenan el tiempo construyendo los siguientes soportes. El decalaje de cinco días entre las primeras cimbras se ha eliminado, ya que aparece de forma natural.

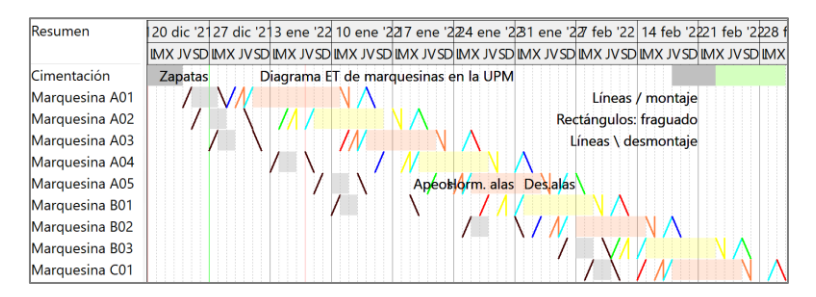

*Fig. 7 Diagrama de espacio-tiempo tras ajustar las actividades de la cuadrilla*

Hacia la mitad de la ejecución empiezan a aparecer días en los que la cuadrilla debe realizar dos tareas al tiempo. Es fácil elegir si una actividad está en el camino crítico y otra no. Sin embargo, el día 11 de febrero se llega a una situación sin salida. Los operarios deben desmontar el encofrado para seguir ejecutando la marquesina 9 ("C01") o montar el encofrado de la marquesina 8 ("B03") y ambos procesos están en el camino crítico. Hagan lo que hagan, la obra se retrasa más allá del tiempo inicial publicado y planificado.

La planificación publicada, por tanto, no es viable. Esto no minimiza la eficacia de una planificación realizada a lápiz sobre papel milimetrado y seguramente en muy poco tiempo.

## **Simulación 4D**

Se puede generar la simulación 4D tan pronto como se va realizando la planificación, puesto que la relación de las actividades con el modelo ya está creada.

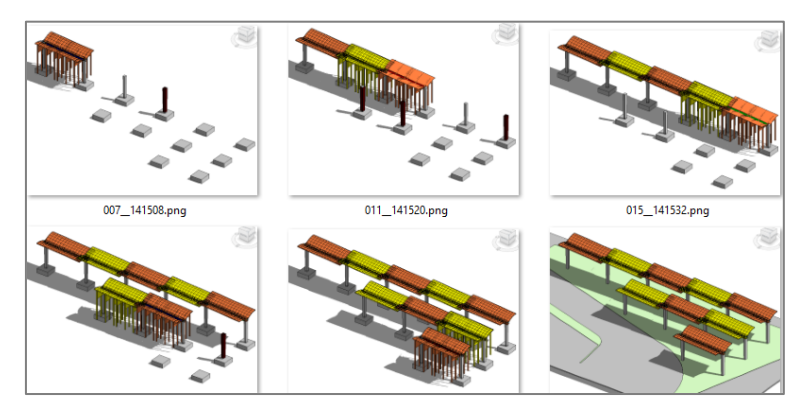

*Fig. 8 Situación de la ejecución con intervalos de doce días (Presto y Revit)*

Sólo ha sido necesario asignar las actividades de desmontaje al tipo "Demolición gradual" para que desaparezcan de la visualización a medida que trascurre la actividad, al contrario que las actividades de creación.

Para la animación se pueden seleccionar los colores de las actividades, que indican los recursos usados, o de las líneas de medición, que indican los oficios, es decir, las unidades de obra, o de los espacios, que corresponden a cada marquesina. Otros ajustes del modelo y de la visualización permiten obtener un resultado visualmente más útil o atractivo.

#### **Conclusiones**

Es interesante ver la capacidad didáctica de las obras con estructuras que se desarrollan en planta, como esta misma y el citado garaje Catasús de Coderch, para analizar alternativas de usos de recursos que, en una obra en varias alturas, por razones evidentes, no se pueden plantear.

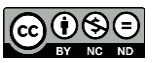

Es sorprendente también la complejidad encerrada en un proceso aparentemente sencillo como éste. La restricción triple entre lo constructivo, los recursos limitados y los espacios ha requerido una intervención manual que es difícil o imposible de sustituir por un sistema automático o algorítmico de nivelación de recursos. Un sistema así por prioridades fijas no encontraría las soluciones óptimas salvo recurriendo a un proceso de prueba y error, como el que se ha realizado manualmente, tanteando alternativas y eligiendo la de menor duración.

En un caso real con cientos de actividades y recursos es probable que el problema sea no computable mientras que el profesional, mediante su experiencia y la heurística, puede llegar rápidamente a soluciones muy cercanas a la óptima, como queda demostrado en la publicación que sirve de base a este trabajo.

# **Trabajo pendiente**

¿Es realmente un problema no computable o existe un algoritmo que se pueda realizar en tiempo finito en un caso general y no proceda por prueba y error? ¿Es posible mejorar un programa de planificación para que introduzca automáticamente los enlaces blandos entre recursos específicos y, además, genere las alternativas de los recursos que pueden realizar más de una tarea en cada momento? ¿Se podría mejorar la visibilidad y la gestión de los recursos utilizados cuando involucran más de una actividad, como es el caso de los encofrados, que abarcan desde el montaje al desmontaje? ¿Podrían generalizarse los tipos de actividad, enormemente limitados en los programas actuales, para que incluyeran subactividades de montaje y desmontaje, y grupos de actividades, que las hiciera más manejables? ¿Se podría mejorar el interfaz del programa para trabajar directamente sobre el modelo ET, visualizando y creando enlaces directamente? ¿Tendría sentido generar escenarios de simulación alternativos en un programa de planificación, activando y desactivando grupos de enlaces, por ejemplo, con diferente número de recursos?

La solución, en EUBIM 2021.

# **Bibliografía**

TUFTE, E. (1992). *Envisioning information*. Connecticut, EEUU: Graphics Press, Cheshire.

SOTO BURGOS, J. Y MEJÓN ZARRALUQUI, F. (1955). "Cobertizo de hormigón precomprimido para aparcamiento de motos" en *Revista de Obras Públicas*. Colegio de Ingenieros de Caminos, Canales y Puertos (Noviembre 1955, p. 568-571).

VALDERRAMA, F., GUADALUPE, R., RAMÍREZ, C. Y MUÑOZ, E. (2017). "Modelos para la docencia del BIM: el garaje Catasús, de José Antonio Coderch". En *EUBIM 2017*. Valencia, UPV, p. 21-29.

HARMELINK, D.J.; ROWINGS, J.E. (1998). "Linear scheduling model: Development of controlling activity path" en *Journal of Construction Engineering and Management*. 1998, vol. 124, no 4, p. 263-268.

KENLEY, R.; SEPPÄNEN, O. (2009). "Location-based Management of Construction Projects: Part of a New Typology for Project Scheduling Methodologies". En *Winter Simulation Conference*, WSC 2009, Austin, TX, USA, diciembre, 2009.

SEPPÄNEN, O. Y OTROS (2005). "Using location-based techniques for cost control". En *Lean construction conference*, Sydney. 2005. p. 253-261.

YAMIN, R.A.; HARMELINK, D.J. (2001). "Comparison of linear scheduling model (LSM) and critical path method (CPM)" en *Journal of Construction Engineering and Management*, 2001, vol. 127, no 5, p. 374-381.

AMMAR, M. (2013). "LOB and CPM Integrated Method for Scheduling Repetitive Projects" en *Journal of Construction Engineering and Management*, enero 2013, 139, p. 44-50.

AZARI, R. ET AL. (2013). "Modular Prefabricated Residential Construction Constraints and Opportunities" en *Skanska Innovation Grant*, septiembre de 2013.

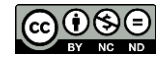